#### Generate Dongle License February 2019

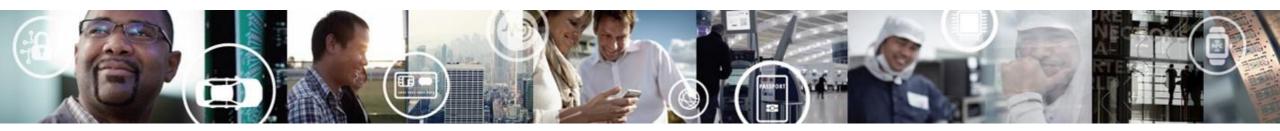

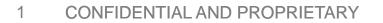

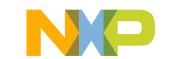

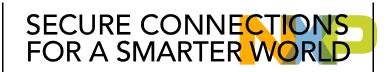

#### **Install drivers**

 Click in any of the product names shown in the CodeWarrior Legacy or CodeWarrior for Network.

| Version | Basic<br>Suite | Standard<br>Suite                                     | Professional<br>Suite                                                                   | Supported Families                                                                                                    | Evaluate                                                                                                    |
|---------|----------------|-------------------------------------------------------|-----------------------------------------------------------------------------------------|----------------------------------------------------------------------------------------------------|----------------------------------------------------------------------------------------------------|
| 3.2     | ~              | ~                                                     | ~                                                                                       | = MPC683xx                                                                                                    | Evaluation                                                                                                    |
| 8.3     | ~              | ~                                                     | ~                                                                                       | <ul> <li>Digital Signal Controller</li> </ul>                                                                                         | Evaluation                                                                                                    |
| 11.1    | ~              | ~                                                     | ~                                                                                       | <ul> <li>ColdFire<sup>®</sup> V2, V3, V4, Embedded<br/>Processors</li> <li>ColdFire<sup>®</sup> V2 Microcontrollers (MCUs)</li> </ul> | Evaluation                                                                                                    |
|         | 3.2<br>8.3     | Suite           3.2         ✓           8.3         ✓ | Suite         Suite           3.2         ✓         ✓           8.3         ✓         ✓ | Suite         Suite         Suite           3.2         ✓         ✓         ✓           8.3         ✓         ✓         ✓             | Suite     Suite     Suite       3.2     Image: Constraint of the second second seco |

Scroll down until the USB Dongle Driver module appears.

USB Dongle Drivers

These downloads are applicable for using a USB dongle to license your NXP product. You should receive documentation within your USB dongle kit that has detailed instructions for getting your product up and running with a license tied to the dongle. These downloads along with the most recent Dongle QuickStart Guide are listed below for your convenience.

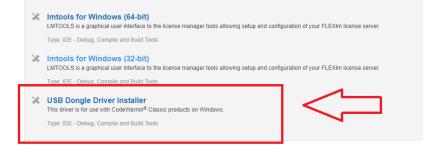

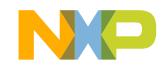

## **Install drivers**

- Before downloading the USB Dongle Driver make sure the license manager is installed. <u>https://community.nxp.com/docs/DOC-342655</u>
- Download the zip folder.

#### **USB** Dongle Driver Installer

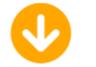

File download should start automatically. If the download does not start automatically, click the download link.

Download

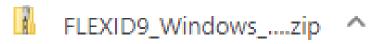

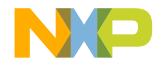

## **Install drivers**

- One the zip is downloaded, extract all.
- Inside the folder, click in the START-HERE batch file in order to run the application.

| Name          | Date modified     | Туре               | Size      |
|---------------|-------------------|--------------------|-----------|
| , 📑 haspdinst | 4/6/2018 3:28 AM  | Application        | 19,963 KB |
| 💿 readme      | 4/6/2018 3:28 AM  | Chrome HTML Docu   | 109 KB    |
| START-HERE    | 2/11/2019 1:06 PM | Windows Batch File | 1 KB      |

• A successfully completed message appears. Click OK.

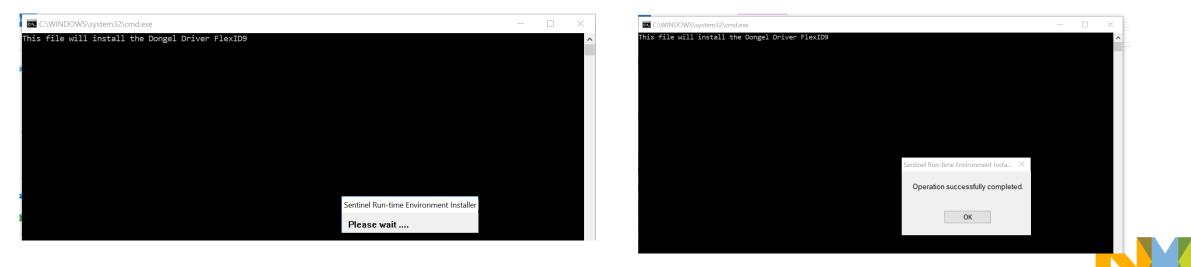

# **FLEXID** number

- Connect the USB Dongle a led light turn on.
- Open the License Manger Application. Click System Settings tab on the FLEXID a number corresponding to the USB Dongle should appear.

| File       Edit       Mode       Help         Service/License File       System Settings       Utilities       Start/Stop/Reread       Server Status       Server Diags       Config Services       Borrowing         Hostid Settings       Computer/Hostname       Include Domain       Time Settings       System Time Zone       C         Username       Include Domain       Include Settings       GMT Time       Image: System Computer/Hostname       Difference From UC'         IP Address       Image: Settings       Image: Settings       Image: Settings       Image: Settings       Image: Settings         Disk Volume Serial Number       9:24de75ce       Image: Settings       Image: Settings       Image: Settings | LMTOOLS by Flexera                                                                                                    | Software, Inc.                              | -                                                                                                    |
|----------------------------------------------------------------------------------------------------|----------------------------------------------------------------------------------------------------|---------------------------------------------|----------------------------------------------------------------------------------------------------|
| Hostid Settings       Time Settings         Computer/Hostname       System Time Zone         Include Domain       GMT Time         Username       Image: Settings         CPU ID       Image: Settings         IP Address       Image: Settings         Disk Volume Serial Number       Image: Settings         Vindows Directory       Vindows Directory                                                                                                    | File Edit Mode                                                                                                    | Help                                        |                                                                                                    |
| Computer/Hostname   Include Domain   Username   CPU ID   IP Address   Ethernet Address   Disk Volume Serial   Number                                                                                                    | Service/License File                                                                                                    | System Settings Utilities Start/Stop/Reread | Server Status   Server Diags   Config Services   Borrowing                                                           |
| Save HOSTID Info to a File                                                                                                    | Hostid Settings<br>Computer/Hostr<br>Include Dom<br>Username<br>CPU ID<br>IP Address<br>Ethernet Address<br>Disk Volume Se<br>Number | name<br>nain<br>ss<br>rial<br>9-24de75ce    | Time Settings    System Time Zone    GMT Time    Difference From UC    MSDOS Time    Local Time    Windows Directory |
|                                                                                                    | Include Dom     Username     CPU ID     IP Address     Ethernet Address     Disk Volume Se     Number                                | nain<br>ss<br>rial<br>9-24de75ce            | GMT Time 1<br>Difference From UC<br>MSDOS Time<br>Local Time<br>Windows Directory                                    |

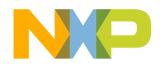

## **Generate USB Dongle License**

• With the FLEXID number a license can be now generated, select the product in the Node Host ID select FLEX ID fill the Name space with the USB Dongle number.

|                                      |                                                                                                    |                                                                                                    |            | 👤 Xin 🝷 🌐 English 🝷 |              |   |                                 | 📜 Cart |
|--------------------------------------|----------------------------------------------------------------------------------------------------|----------------------------------------------------------------------------------------------------|------------|---------------------|--------------|---|---------------------------------|--------|
| NP                                   |                                                                                                    |                                                                                                    |            |                     | ALL - Search |   |                                 |        |
| PRODUCTS                             | SOLUTIONS                                                                                                    | SUPPORT                                                                                                    | ABOUT      |                     |              |   |                                 |        |
| NXP $ > $ Software & Support $ > $ G | enerate Licenses                                                                                                    |                                                                                                    |            |                     |              |   |                                 |        |
| Software & Support                   | Generate Licenses                                                                                                    |                                                                                                    |            |                     |              |   |                                 |        |
| Product List<br>Product Search       | Instructions for find                                                                                                    | Instructions for finding your host ID details are available here.                                          |            |                     |              |   |                                 |        |
| Order History                        |                                                                                                    | Please do not use spaces in the Name field (for node-locked licenses) or Host Description field (for float |            |                     |              |   | nses). These fields             | are    |
| Recent Product Releases              | available to add bri                                                                                                    | ef text notes to you                                                                                       | r license. |                     |              |   |                                 |        |
| Recent Updates                       |                                                                                                    |                                                                                                    |            |                     |              |   |                                 |        |
|                                      |                                                                                                    |                                                                                                    |            |                     |              |   | Number of Licenses<br>Available | s      |
| Licensing                            | License Applicable                                                                                                    | e to Product(s):                                                                                           |            |                     |              |   | Available                       |        |
| License Lists                        | Version Description                                                                                                    |                                                                                                    |            |                     |              | 1 |                                 |        |
| Offline Activation                   | 10.6.4         CodeWarrior for MCU Professional Edition (Windows - Eclipse)           10.6         CodeWarrior for MCU Professional Edition (Windows - Eclipse) |                                                                                                    |            |                     |              |   |                                 |        |
| FAQ                                  | Node Host ID                                                                                                    | Disk Serial                                                                                                | Number 🚽   |                     |              |   |                                 |        |
| Download Help                        | Name                                                                                                    | Disk Serial                                                                                                |            |                     |              |   |                                 |        |
| Table of Contents                    |                                                                                                    | Ethernet Ad                                                                                                | dress      |                     |              |   |                                 |        |
| FAQs                                 | Generate                                                                                                    | FLEX ID                                                                                                    | ]          |                     |              |   |                                 |        |

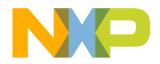

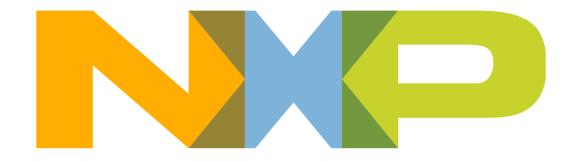

#### SECURE CONNECTIONS FOR A SMARTER WORLD